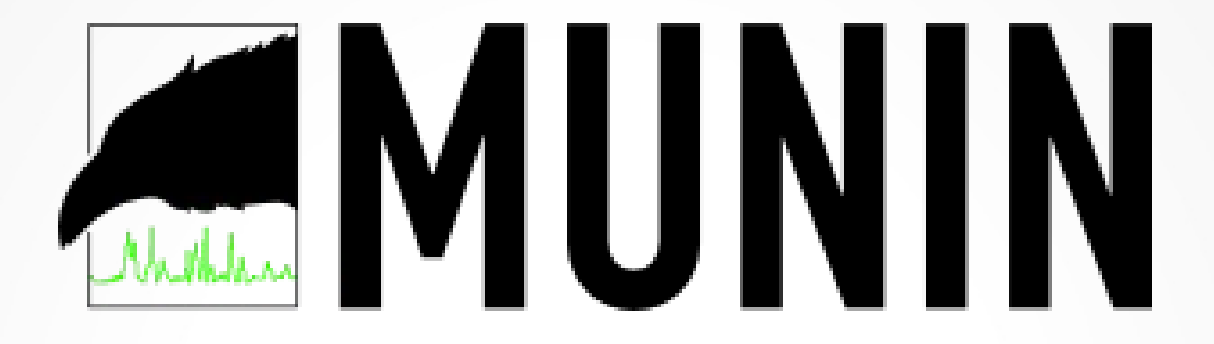

#### Linux Monitoring mit Munin

#### Jan Grosser, TroLUG, 2020/02/06

## Inhalt

- Was ist und kann Munin?
- Munin Beispiel-Installation auf einem RasPi
	- Vorbereitung
	- Munin installieren
	- Apache konfigurieren
	- Munin Node konfigurieren
	- Munin Master konfigurieren
	- Munin Master und Node neu starten
	- Dateien/Verzeichnisse
- Eigenes Plugin Tage bis Weihnachten ;)
	- Code Plugin
	- Plugin testen und aktivieren

# Was ist und kann Munin?

- Linux Monitoring Tool
- http://munin-monitoring.org/
- Geringe Systemanforderungen
- Sehr einfach erweiterbar
- Weboberfläche mit Diagrammen
- Master/Node Architektur
- Daten werden in RRD ([Link\)](https://oss.oetiker.ch/rrdtool/) Datenbanken gespeichert

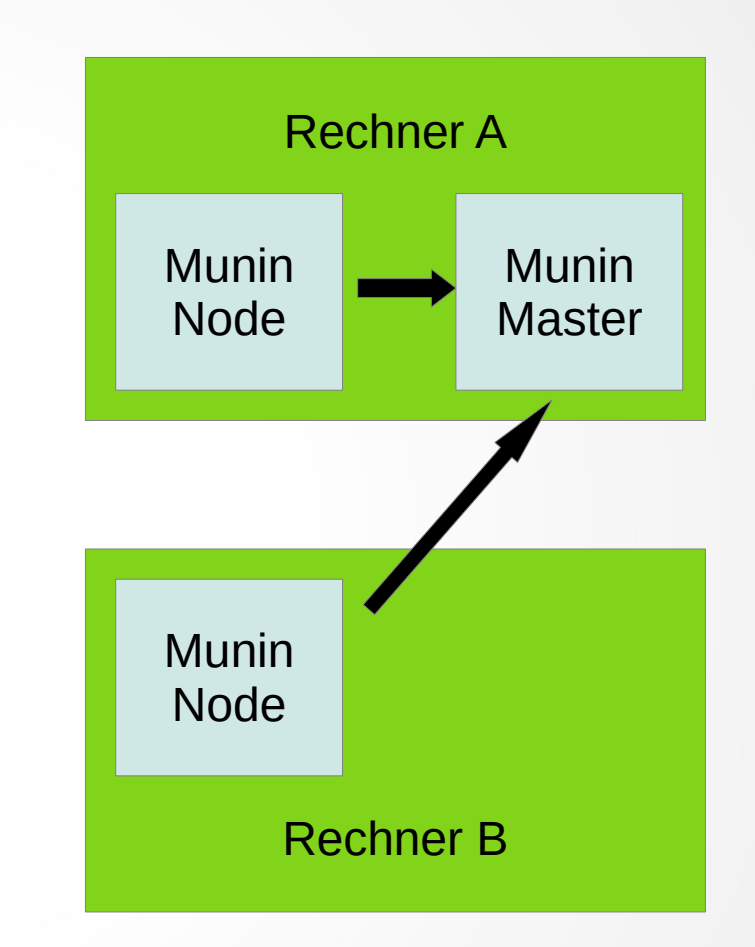

## Vorbereitung

- $\cdot$  RaspberryPi 3 B+
- Raspbian Buster Lite, 2019-09-26, Kernel 4.19 ([Link](https://www.raspberrypi.org/downloads/raspbian/))
- SSH Server für Headless Betrieb aktivieren ([Link](https://www.raspberrypi.org/documentation/remote-access/ssh/))
- $\bullet$  # sudo apt-get install apache2 vim tmux htop
- Buster Backports einbinden ([Link,](https://backports.debian.org/Instructions/) [Link\)](https://unix.stackexchange.com/questions/75807/no-public-key-available-on-apt-get-update#205732)
	- # sudo echo "deb http://deb.debian.org/debian \ buster-backports main" >> \ /etc/apt/sources.d/backports.list
	- # sudo apt-key adv --keyserver keyserver.ubuntu.com  $\setminus$ --recv-keys 04EE7237B7D453EC 648ACFD62
	- $\#$  sudo apt-get update
- $\bullet$  # sudo apt-get install -t buster-backports tmate

#### Vorbereitung

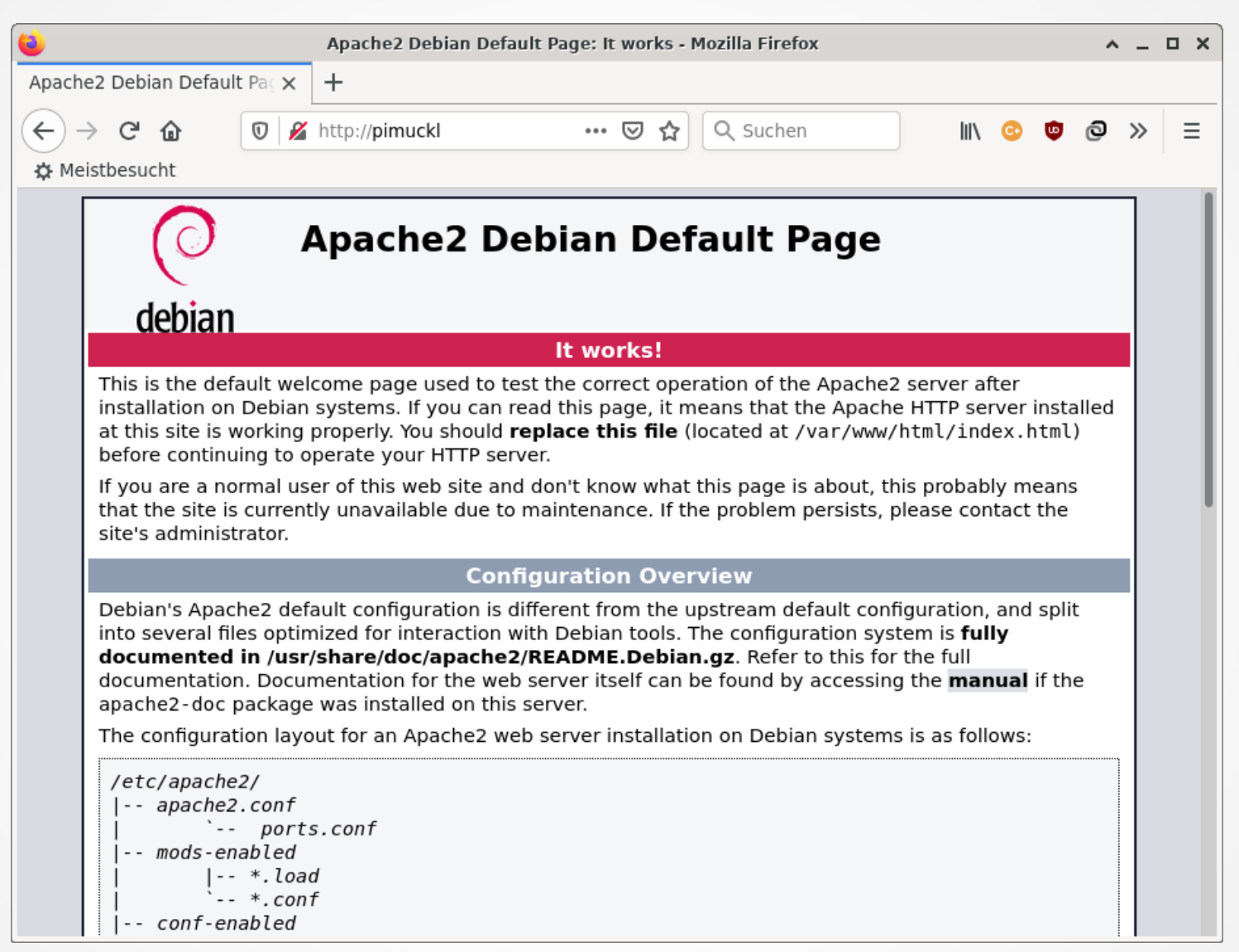

#### Munin installieren

#### # sudo apt-get install munin munin-node

### Apache konfigurieren

#### Datei: /etc/apache2/conf-available/munin.conf

... <Directory /var/cache/munin/www> #Require local AuthType Basic AuthName "Munin - Restricted Server Statistics" AuthUserFile /var/www/passwd/passwords Require valid-user Options None </Directory>

```
<Directory /usr/lib/munin/cgi>
     #Require local
     Require all granted
     ...
```
</Directory>

...

## Apache konfigurieren

- # sudo mkdir -p /var/www/passwd/
- # sudo htpasswd -c  $\setminus$ /var/www/passwd/passwords munin
- # sudo a2enmod cgid
- # sudo systemctl restart apache2

## Munin Node konfigurieren

#### Datei: /etc/munin/munin-node.conf

...

...

# host name localhost.localdomain host\_name pimuckl

• Ggf. Zeile mit "allow <IP>" hinzufügen

## Munin Master konfigurieren

#### Datei: /etc/munin/munin.conf

...

#[localhost.localdomain] [pimuckl] address 127.0.0.1 use\_node\_name yes

...

#### Munin Master & Node neu starten

- # sudo systemctl restart munin
- # sudo systemctl enable munin
- # sudo systemctl restart munin-node
- # sudo systemctl enable munin-node

#### Munin Weboberfläche

#### http://pimuckl.local/munin

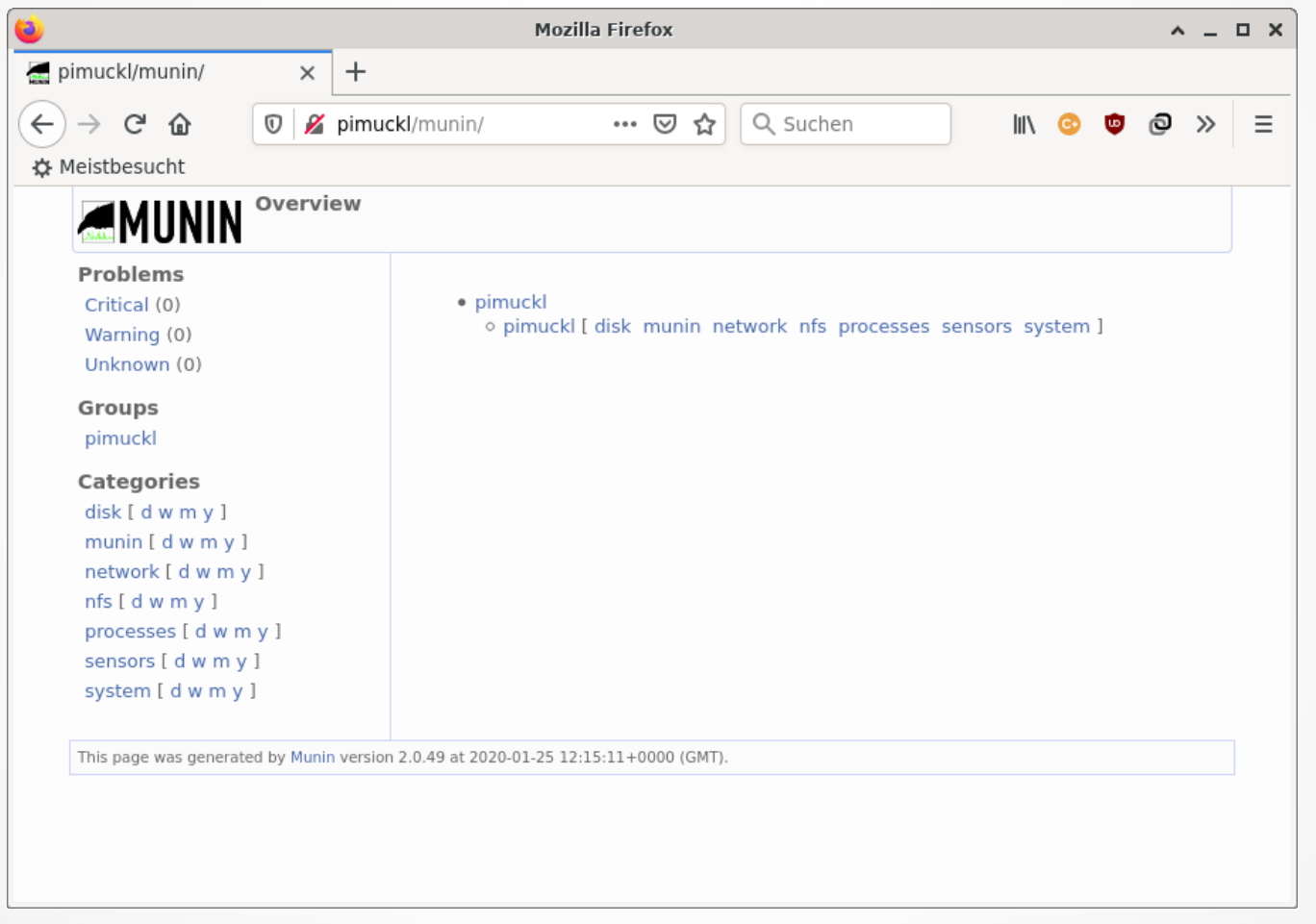

## Dateien/Verzeichnisse

- /var/log/munin Log-Dateien
- /var/lib/munin/ RRD Datenbanken
- $\cdot$  /etc/munin Config
- /etc/munin/plugins Aktivierte Plugins
- /etc/munin/plugin-conf.d/ Plugin Config
- /usr/share/munin/plugins Plugins
- /usr/local/munin/plugins Eigene Plugins

#### Code Plugin

#### Datei /usr/local/munin/plugin/christmas #!/bin/bash

```
# Wann ist Weihnachten? 
christmas=${christmas:-"24-Dec"}
```

```
# Falls Argument "config" uebergeben, dann Konfigurations-
# Parameter ausgeben und beenden
if [[ "$1" == "config" ]]; then
   echo "graph_title Tage bis Weihnachten"
   echo "graph_args --base 1000"
   echo "graph_scale no"
   echo "graph_vlabel Tage"
   echo "graph_category deadlines"
   echo "christmas.label christmas"
   exit 0
fi;
```

```
# Tage bis Weihnachten ausgeben
heute=\hat{d}date +%j\hat{d}xmas=`date -d $christmas +%j`
```

```
echo "christmas.value $(($xmas-$heute))"
```
# Plugin testen und aktivieren

# sudo ln -s /usr/local/munin/plugins/christmas \ /etc/munin/plugins/christmas

- # sudo munin-run -d christmas
- # sudo munin-run -d christmas config
- # sudo systemctl restart munin-node

#### Plugin in Aktion

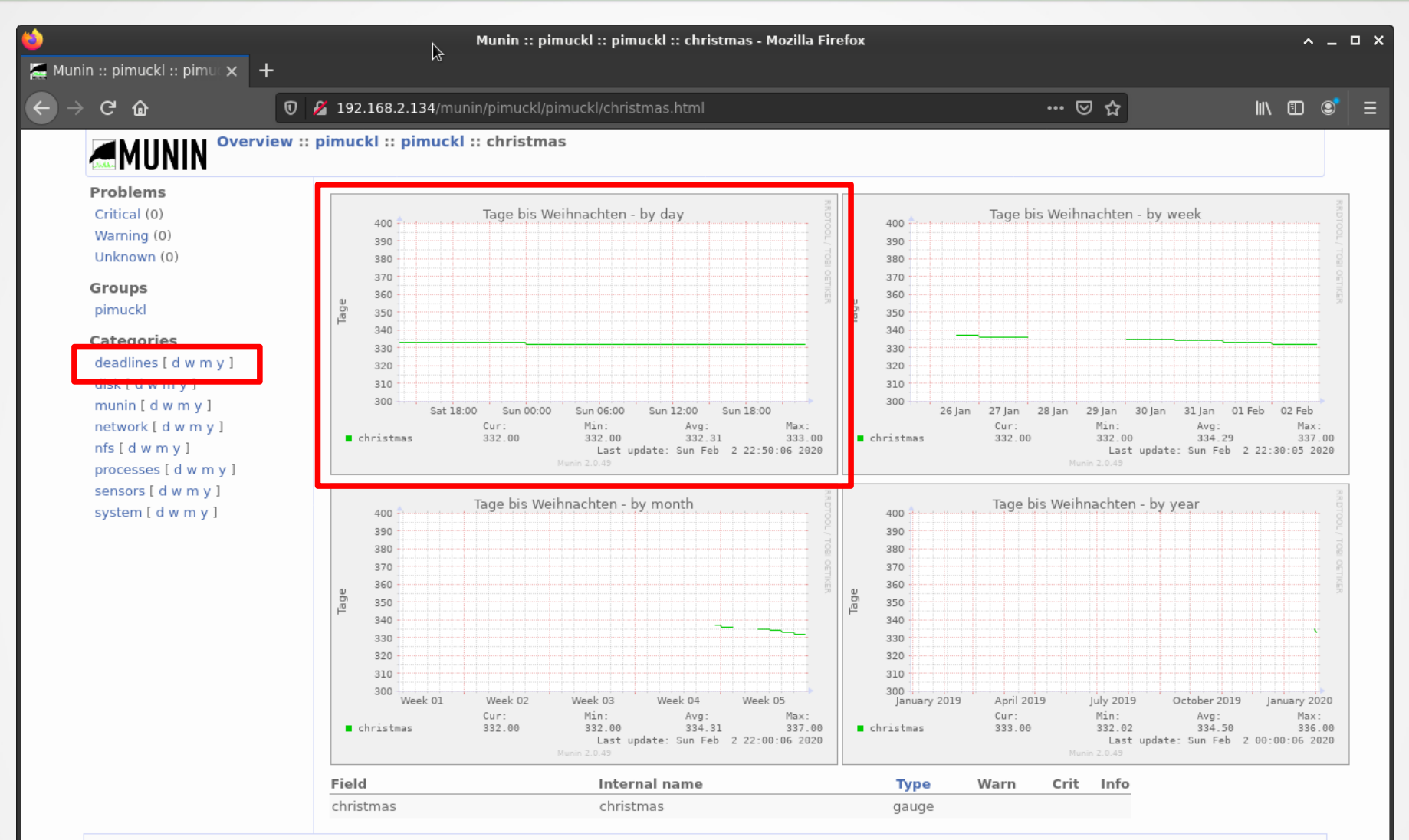

Overview :: pimuckl :: pimuckl :: Deadlines :: christmas This page was generated by Munin version 2.0.49 at 2020-02-02 22:50:11+0000 (GMT).

#### **Vielen Dank!**

#### RRD Dateien auslesen

cd /usr/lib/munin/pimuckl/ rrdtool info pimuckl-cpuspeed-cpu0-d.rrd rrdtool fetch pimuckl-cpuspeed-cpu0-d.rrd LAST